# Decision Trees in AIMA, WEKA, and SCIKIT-LEARN

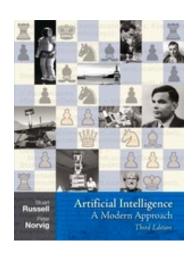

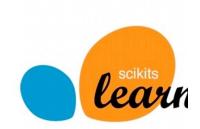

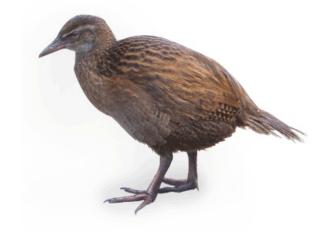

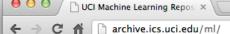

## http://archive.ics.uci.edu/ml

About Citation Policy Donate a Data Set

Contact

#### **Machine Learning Repository**

Center for Machine Learning and Intelligent Systems

Google™ Custom Search

**View ALL Data Sets** 

#### Welcome to the UC Irvine Machine Learning Repository!

We currently maintain 233 data sets as a service to the machine learning community. You may view all data sets through our searchable interface. Our old web site format. For a general overview of the Repository, please visit our About page. For information about citing data sets in publications, please read our citation policy. If you wish to donate a data set our donation policy. For any other questions, feel free to contact the Repository librarians. We have also set up a mirror site for the Repository.

•Est. 1987!

370 data sets

Supported By:

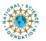

In Collaboration With:

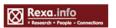

#### 2010-03-01: Note from donor regarding Netflix data 2009-10-16: Two new data sets have been added. 2009-09-14: Several data sets have been added. 2008-07-23: Repository mirror has been set up. 2008-03-24: New data sets have been added! 2007-06-25: Two new data sets have been added: UJI Pen Characters, MAGIC Gamma Telescope

2007-04-13: Research papers that cite the repository have been associated to specific data sets.

Featured Data Set: Yeast

Latest News:

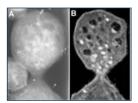

Task: Classification Data Type: Multivariate # Attributes: 8 # Instances: 1484

Predicting the Cellular Localization Sites of Proteins

**Newest Data Sets:** 

QtvT40I10D100K 2012-10-21:

2012-10-19: Legal Case Reports

2012-09-29:

Individual household electric power 2012-08-30: consumption

2012-08-15:

PAMAP2 Physical Activity Monitoring 2012-08-06:

2012-08-04: Restaurant & consumer data

2012-08-03: CNAE-9

Most Popular Data Sets (hits since 2007):

386214

Breast Cancer Wisconsin (Diagnostic)

182423:

Car Evaluation

151635: Abalone

135419:

Poker Hand

113024:

Forest Fires

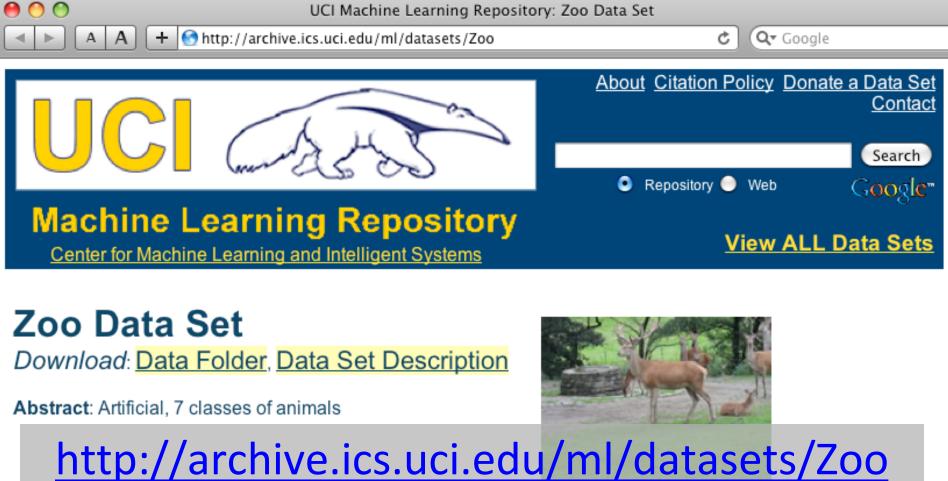

| Data Set<br>Characteristics:  | Multivariate            | Number of Instances:  | 101 | Area:                  | Life           |
|-------------------------------|-------------------------|-----------------------|-----|------------------------|----------------|
| Attribute<br>Characteristics: | Categorical,<br>Integer | Number of Attributes: | 17  | Date Donated           | 1990-05-<br>15 |
| Associated Tasks:             | Classification          | Missing Values?       | No  | Number of Web<br>Hits: | 18038          |

- 1) animal name: string
- 2) hair: Boolean
- 3) feathers: Boolean
- 4) eggs: Boolean
- 5) milk: Boolean
- 6) airborne: Boolean
- 7) aquatic: Boolean
- 8) predator: Boolean
- 9) toothed: Boolean
- 10) backbone: Boolean
- 11) breathes: Boolean
- 12) venomous: Boolean
- 13) fins: Boolean
- 14) legs: {0,2,4,5,6,8}
- 15) tail: Boolean
- 16) domestic: Boolean
- 17) catsize: Boolean
- 18) type: {mammal, fish, bird, shellfish, insect, reptile, amphibian}

# **Zoo training data**

#### **101 Instances**

category

label

aardvark,1,0,0,1,0,0,1,1,1,1,0,0,4,0,0,1,mammal antelope, 1, 0, 0, 1, 0, 0, 0, 1, 1, 1, 0, 0, 4, 1, 0, 1, mammal bass,0,0,1,0,0,1,1,1,1,0,0,1,0,1,0,0,fish bear, 1, 0, 0, 1, 0, 0, 1, 1, 1, 1, 1, 0, 0, 4, 0, 0, 1, mammal boar, 1, 0, 0, 1, 0, 0, 1, 1, 1, 1, 1, 0, 0, 4, 1, 0, 1, mammal buffalo,1,0,0,1,0,0,0,1,1,1,0,0,4,1,0,1,mammal calf,1,0,0,1,0,0,0,1,1,1,0,0,4,1,1,1,mammal carp,0,0,1,0,0,1,0,1,1,0,0,1,0,1,1,0,fish catfish,0,0,1,0,0,1,1,1,1,0,0,1,0,1,0,0,fish cavy,1,0,0,1,0,0,0,1,1,1,0,0,4,0,1,0,mammal cheetah, 1, 0, 0, 1, 0, 0, 1, 1, 1, 1, 1, 0, 0, 4, 1, 0, 1, mammal chicken,0,1,1,0,1,0,0,0,1,1,0,0,2,1,1,0,bird chub,0,0,1,0,0,1,1,1,1,0,0,1,0,1,0,0,fish clam,0,0,1,0,0,0,1,0,0,0,0,0,0,0,0,0,shellfish crab,0,0,1,0,0,1,1,0,0,0,0,0,4,0,0,0,shellfish

```
> aipython
>>> from learning4e import *
>>> zoo
<DataSet(zoo): 101 examples, 18 attributes>
>>> zdt = DecisionTreeLearner(zoo)
>>> zdt(['shark',0,0,1,0,0,1,1,1,1,0,0,1,0,1,0,0]) #eggs=1
'fish'
>>> zdt(['shark',0,0,0,0,0,1,1,1,1,0,0,1,0,1,0,0]) #eggs=0
'mammal'
```

```
>> zdt
DecisionTree(13, 'legs', {0: DecisionTree(12, 'fins', {0:
DecisionTree(8, 'toothed', {0: 'shellfish', 1: 'reptile'}), 1:
DecisionTree(3, 'eggs', {0: 'mammal', 1: 'fish'})}), 2:
DecisionTree(1, 'hair', {0: 'bird', 1: 'mammal'}), 4:
DecisionTree(1, 'hair', {0: DecisionTree(6, 'aquatic', {0:
'reptile', 1: DecisionTree(8, 'toothed', {0: 'shellfish', 1:
'amphibian'})}), 1: 'mammal'}), 5: 'shellfish', 6:
DecisionTree(6, 'aquatic', {0: 'insect', 1: 'shellfish'}), 8:
'shellfish'})
```

AIMA's decision tree representation difficult for people to interpret

```
>>> zt.display()
Test legs
legs = 0 ==> Test fins
  fins = 0 ==> Test toothed
     toothed = 0 ==> RESULT = shellfish
     toothed = 1 ==> RESULT = reptile
  fins = 1 ==> Test eggs
     eggs = 0 ==> RESULT = mammal
     eggs = 1 ==> RESULT = fish
legs = 2 ==> Test hair
  hair = 0 ==> RESULT = bird
  hair = 1 ==> RESULT = mammal
legs = 4 ==> Test hair
  hair = 0 ==> Test aquatic
     aquatic = 0 ==> RESULT = reptile
     aguatic = 1 ==> Test toothed
       toothed = 0 ==> RESULT = shellfish
       toothed = 1 ==> RESULT = amphibian
  hair = 1 ==> RESULT = mammal
legs = 5 ==> RESULT = shellfish
legs = 6 ==> Test aquatic
  aquatic = 0 ==> RESULT = insect
  aquatic = 1 ==> RESULT = shellfish
legs = 8 ==> RESULT = shellfish
```

Better, but still difficult for people to understand

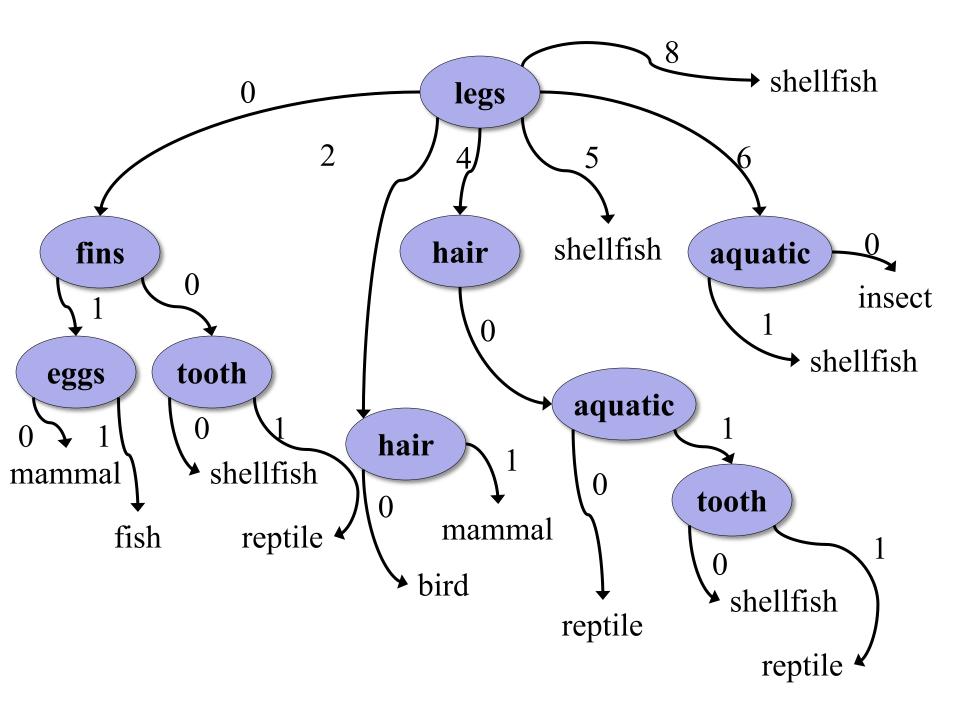

```
>>> dt.dt.display()
Test legs
legs = 0 ==> Test fins
  fins = 0 ==> Test toothed
     toothed = 0 ==> RESULT = shellfish
     toothed = 1 ==> RESULT = reptile
  fins = 1 ==> Test milk
     milk = 0 ==> RESULT = fish
     milk = 1 ==> RESULT = mammal
legs = 2 ==> Test hair
  hair = 0 ==> RESULT = bird
  hair = 1 ==> RESULT = mammal
legs = 4 ==> Test hair
  hair = 0 ==> Test aquatic
     aquatic = 0 ==> RESULT = reptile
     aquatic = 1 ==> Test toothed
       toothed = 0 ==> RESULT = shellfish
       toothed = 1 ==> RESULT = amphibian
  hair = 1 ==> RESULT = mammal
legs = 5 ==> RESULT = shellfish
legs = 6 ==> Test aquatic
  aquatic = 0 ==> RESULT = insect
  aquatic = 1 ==> RESULT = shellfish
legs = 8 ==> RESULT = shellfish
```

After adding the shark example to the training data & retraining

['shark',0,0,0,0,1,1,1,1,0,0,1,0,1,0,0, 'fish']

# Weka

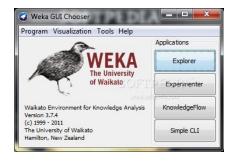

- Open-source Java machine learning tool
- http://www.cs.waikato.ac.nz/ml/weka/
- Implements many classifiers & ML algorithms
- Uses common data representation format; easy to try different ML algorithms and compare results
- Comprehensive set of data pre-processing tools and evaluation methods
- Three modes of operation: GUI, command line, Java API

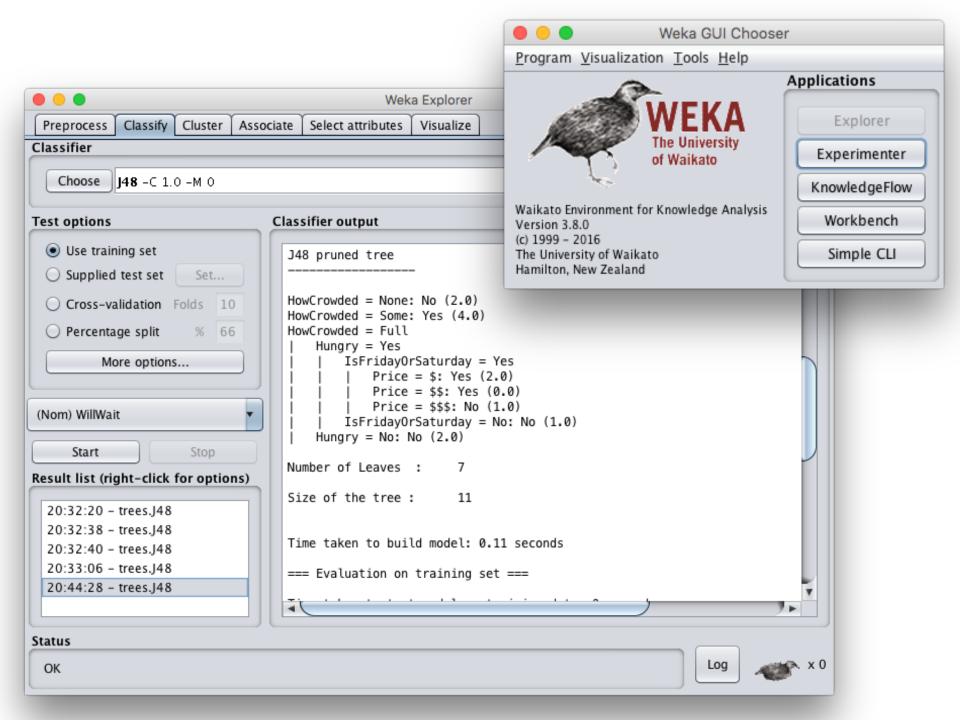

# Common .arff\* data format

```
% Simplified data for predicting heart disease with just six variables
% Comments begin with a % allowed at the top
                                        age is a numeric attribute
@relation heart-disease-simplified
@attribute age numeric
                                          sex is a nominal attribute
@attribute sex { female, male } 
@attribute chest_pain_type { typ_angina, asympt, non_anginal, atyp_angina}
@attribute cholesterol numeric
@attribute exercise_induced_angina {no, yes}
                                               class is target variable
@attribute class {present, not_present}
@data
63,male,typ_angina,233,no,not_present
67,male,asympt,286,yes,present
                                           Training data
67,male,asympt,229,yes,present
```

...

38,female,non\_anginal,?,no,not\_present

\*ARFF = Attribute-Relation File Format

# Weka demo

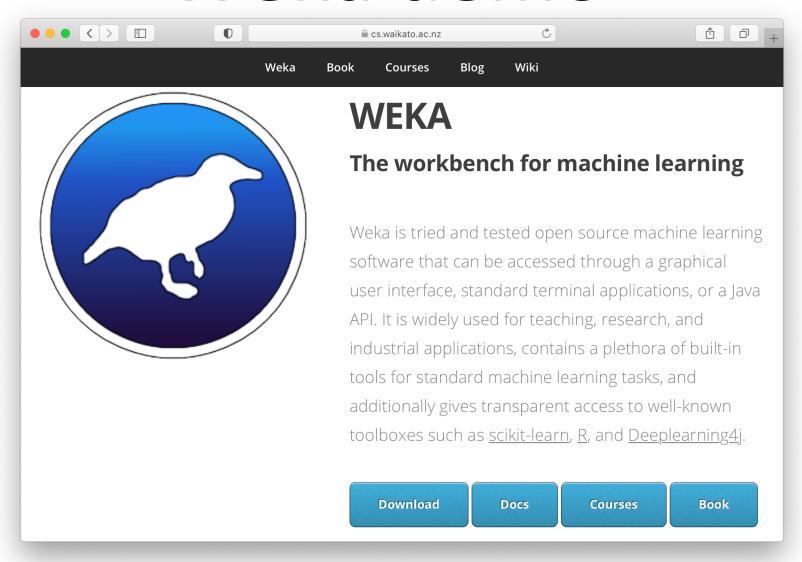

https://cs.waikato.ac.nz/ml/weka/

## **Install Weka**

- Download and install Weka
  - Requires Java
- cd to your weka directory
- Invoke the GUI interface or call components from the command line
  - You may want to set environment variables
     (e.g., CLASSPATH) or aliases (e.g., weka)

# Getting your data ready

- Our class <u>code repo</u>'s <u>ML</u> directory has several data files for the restaurant example
  - 1. restaurant.csv: original data in simple text format
  - **2.** <u>restaurant.arff</u>: data put in Weka's **arff** format
  - 3. restaurant test.arff: more data for test/evaluation
  - **4.** <u>restaurant\_predict.arff</u>: new data we want predictions for using a saved model
- #1 is the raw training data we're given
- #2 is an arff version of #1
- We'll train and save a model with #2
- Test it with #3
- Predict target on new data with #4

# **Open Weka app**

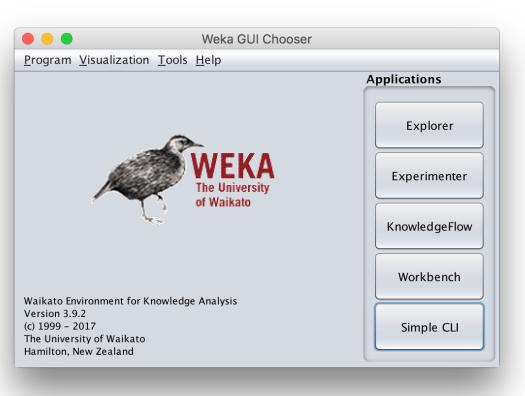

- cd /Applications/weka
- java -jar weka.jar
- Apps optimized for different tasks
- Start with Explorer

# **Explorer Interface**

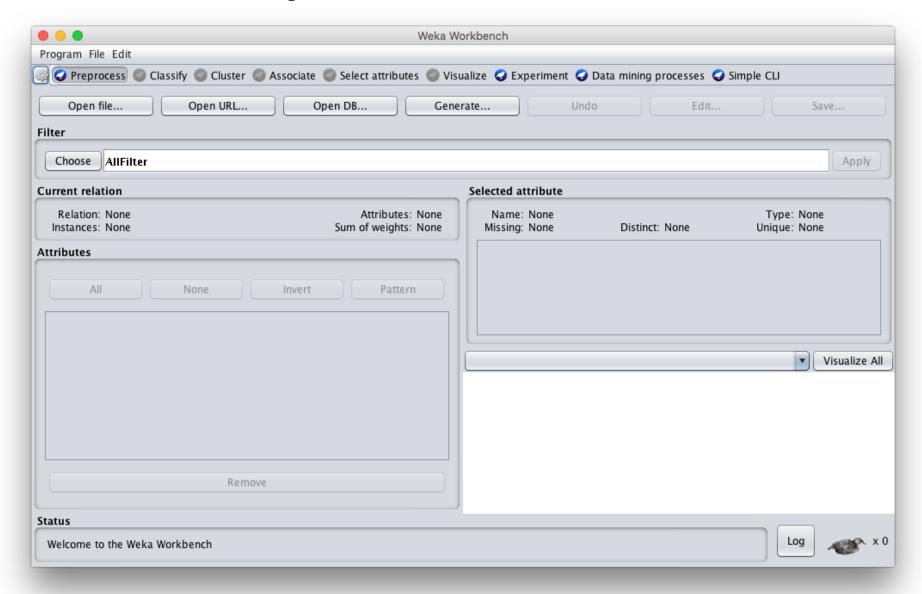

# Starts with Data Preprocessing; open file to load data

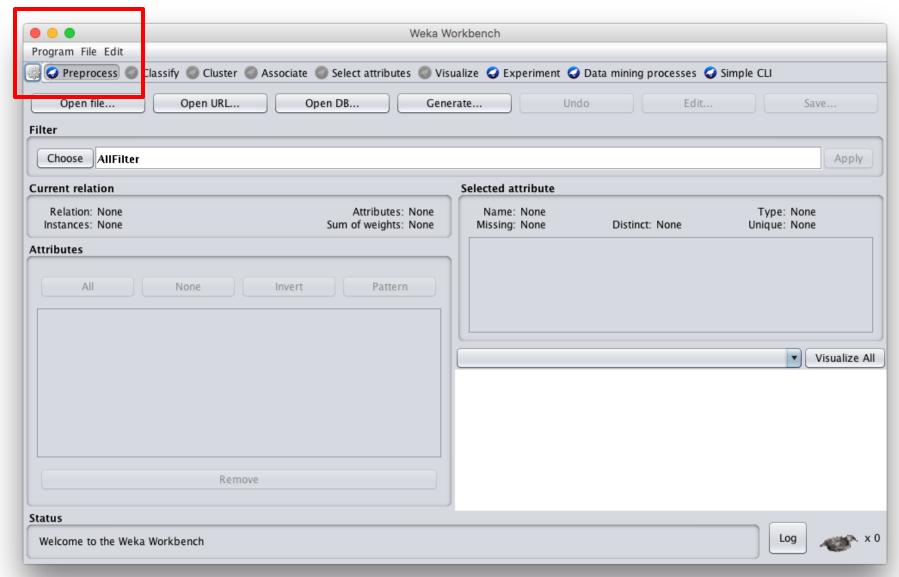

# Load restaurant.arff training data

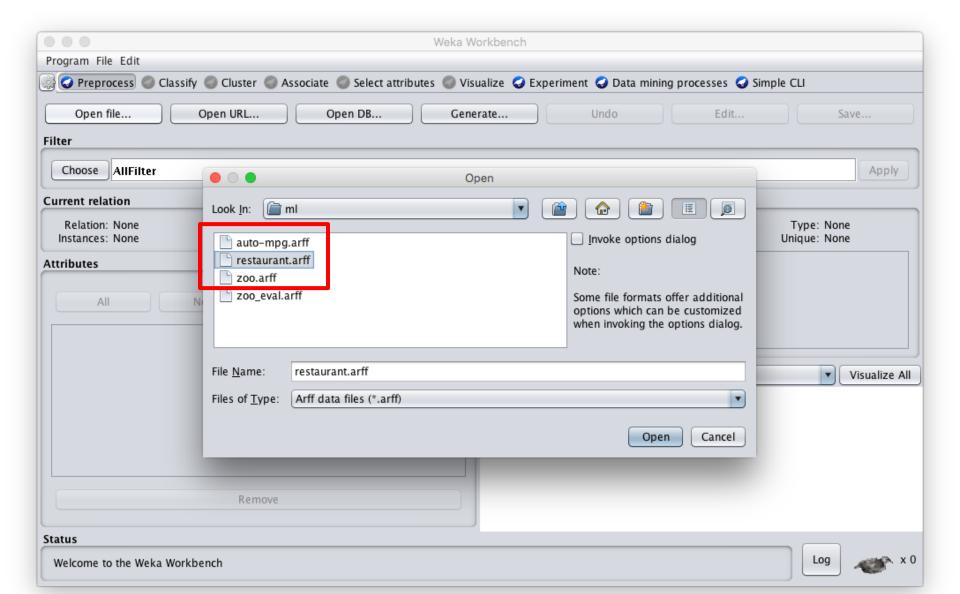

# We can inspect/remove features

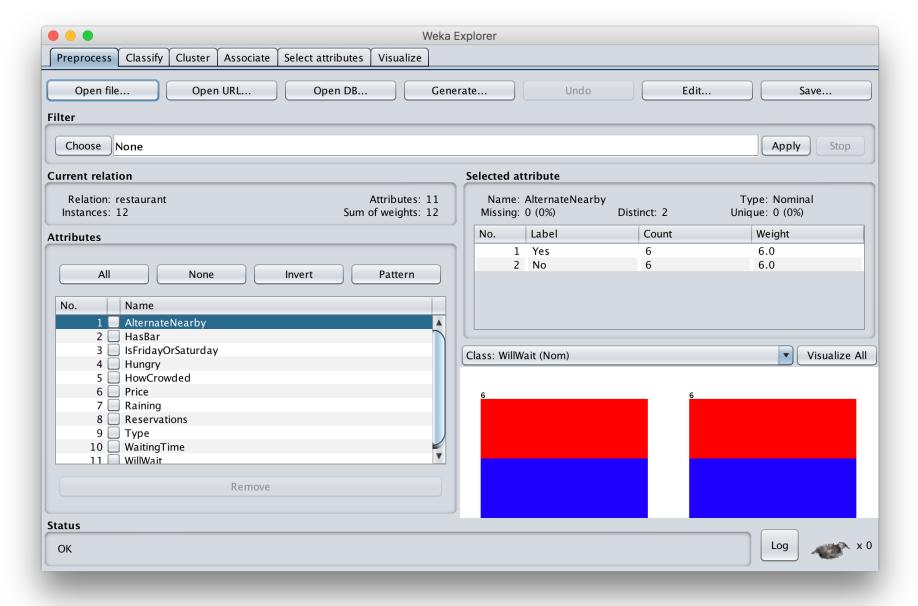

# Select: classify > choose > trees > J48

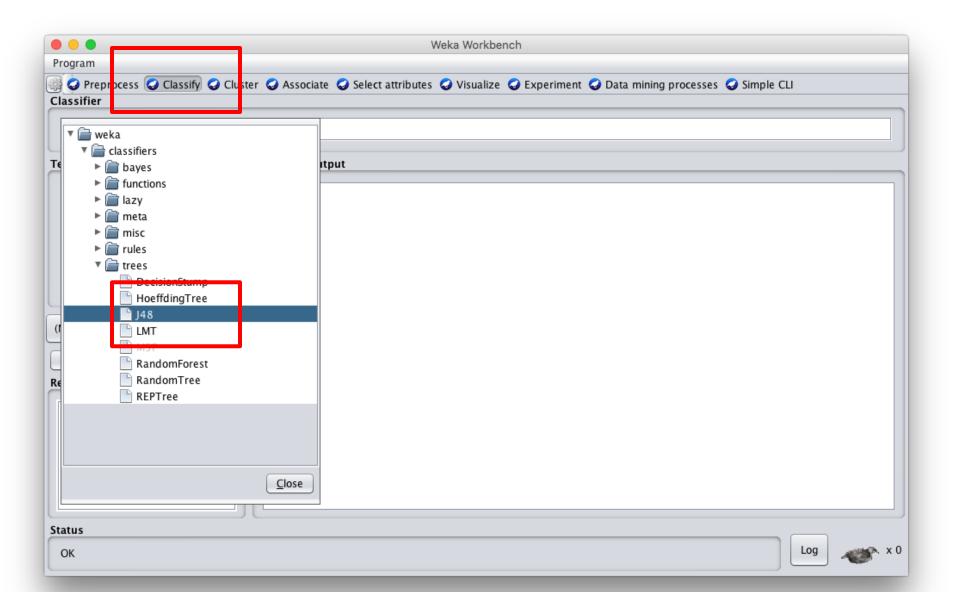

Note command line like syntax

**Adjust parameters** 

Change parameters here

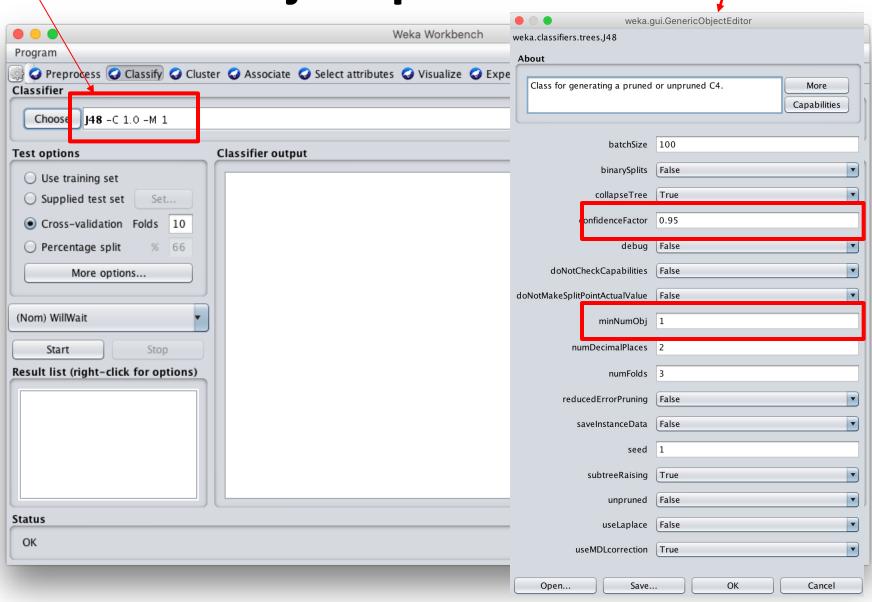

# Select the testing procedure

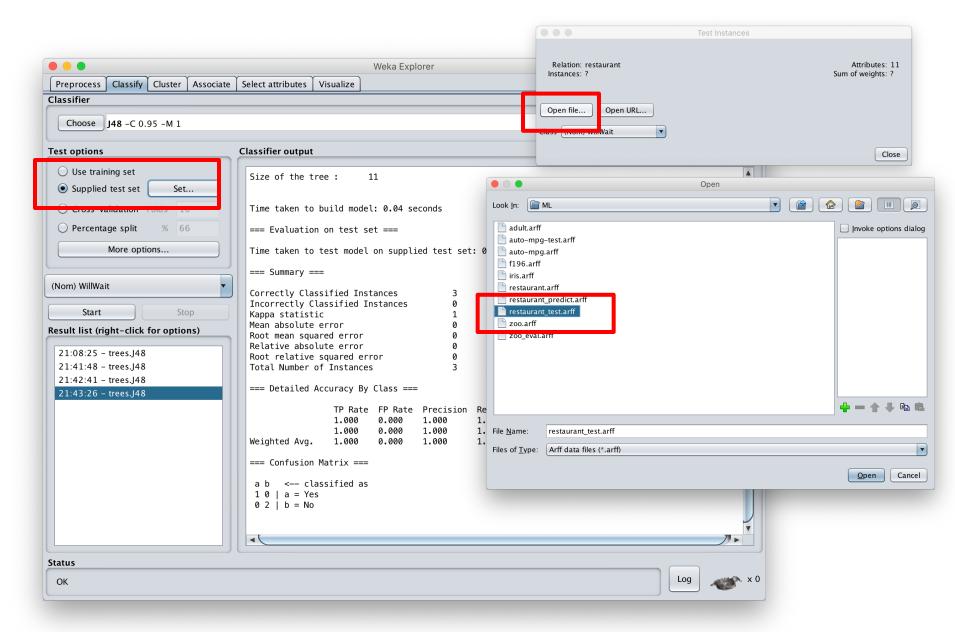

# See training results

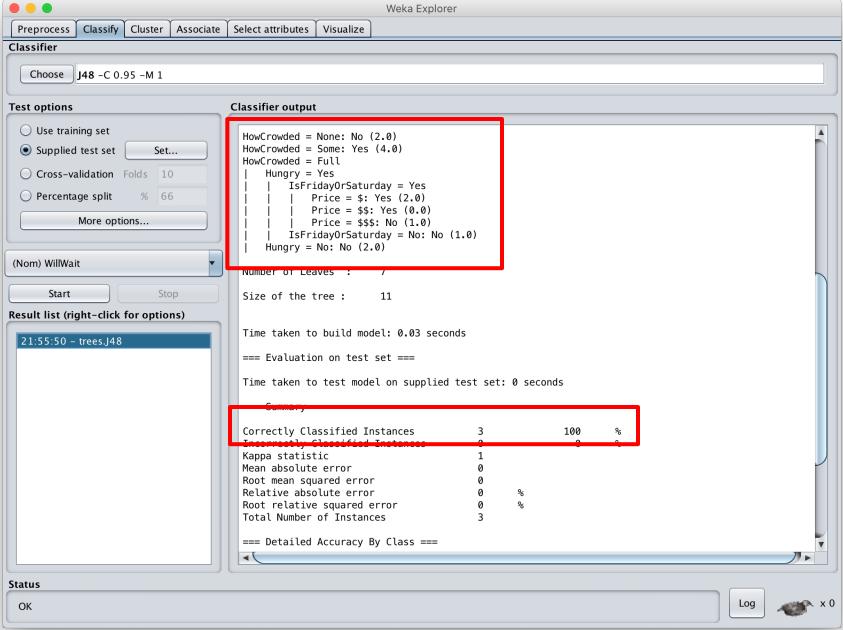

# **Compare results**

```
HowCrowded = None: No (2.0)
HowCrowded = Some: Yes (4.0)
HowCrowded = Full
  Hungry = Yes
     IsFridayOrSaturday = Yes
     | Price = $: Yes (2.0)
     | Price = $$: Yes (0.0)
    | Price = $$$: No (1.0)
     IsFridayOrSaturday = No: No (1.0)
  Hungry = No: No (2.0)
```

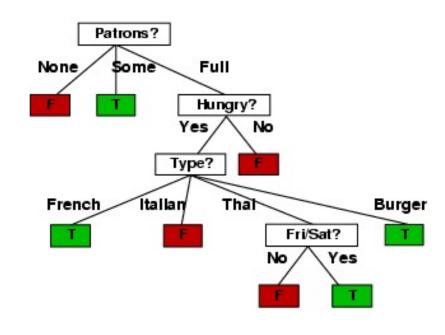

J48 pruned tree: nodes:11;

leaves:7, max depth:4

ID3 tree: nodes:12; leaves:8, max depth:4

The two decision trees are equally good

# scikit-learn

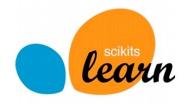

- Popular open source ML and data analysis tools for Python
- Built on <u>NumPy</u>, <u>SciPy</u>, and <u>matplotlib</u> for efficiency
- However, decision tree tools are a weak area
  - E.g., data features must be numeric, so working with restaurant example requires conversion
  - Perhaps because DTs not used for large problems
- We'll look at using it to learn a DT for the classic <u>iris flower dataset</u>

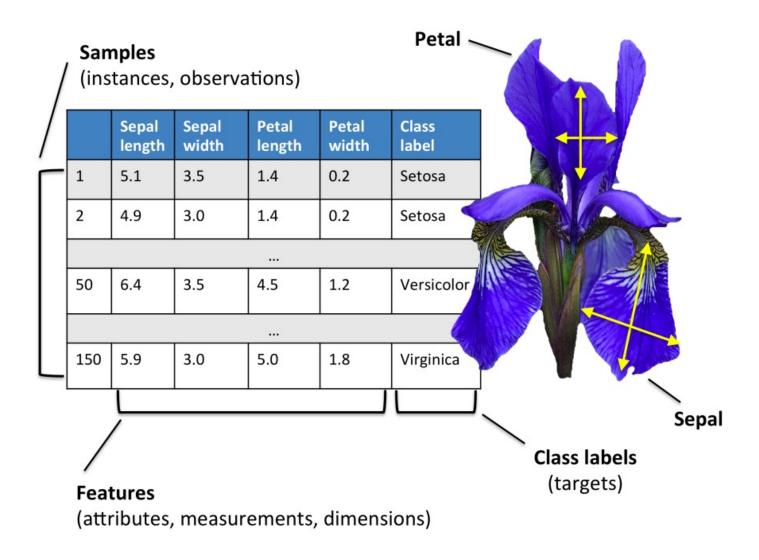

50 samples from each of three species of Iris (setosa, virginica, versicolor) with four data features: length and width of the sepals and petals in centimeters

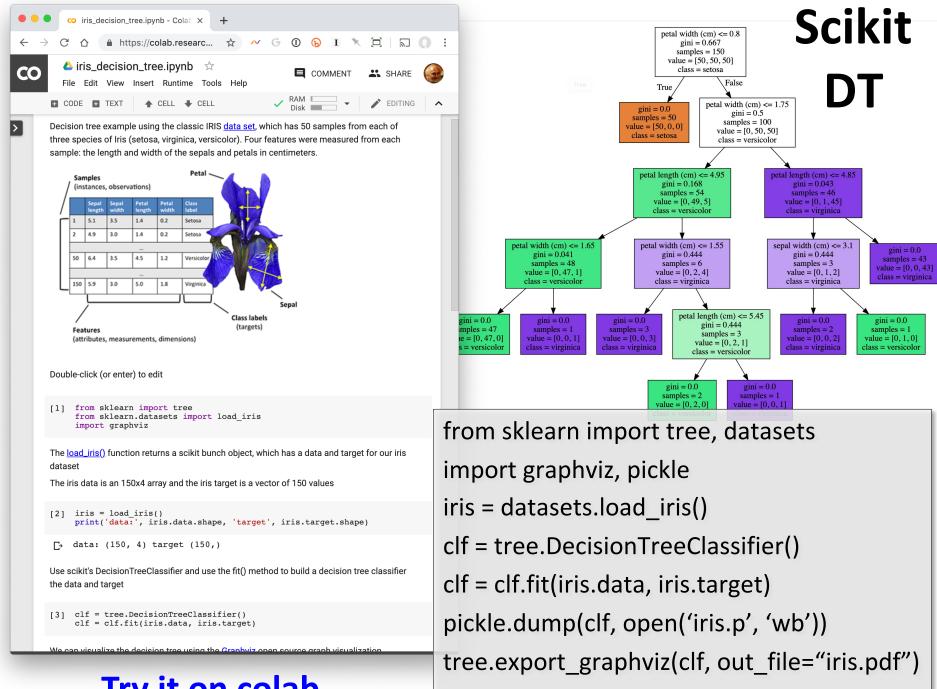

#### Try it on colab

# Weka vs. scikit-learn vs. ...

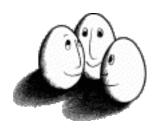

- Weka: good for experimenting with many ML algorithms
  - -Other tools are more efficient & scalable
- Scikit-learn: popular and efficient suite of opensource machine-learning tools in Python
  - -Uses NumPy, SciPy, matplotlib for efficiency
  - –Preloaded into Google's <u>Colaboratory</u>
- Custom apps for a specific ML algorithm are often preferred for speed or features